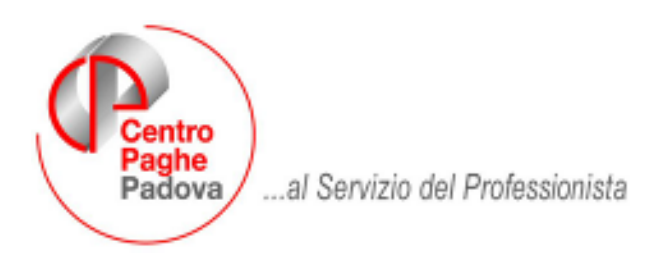

M:\manuali\circolari mese\2007\05\c0705-1

# **AGGIORNAMENTO del 31/05/2007 e 01/06/2007**

## SOMMARIO

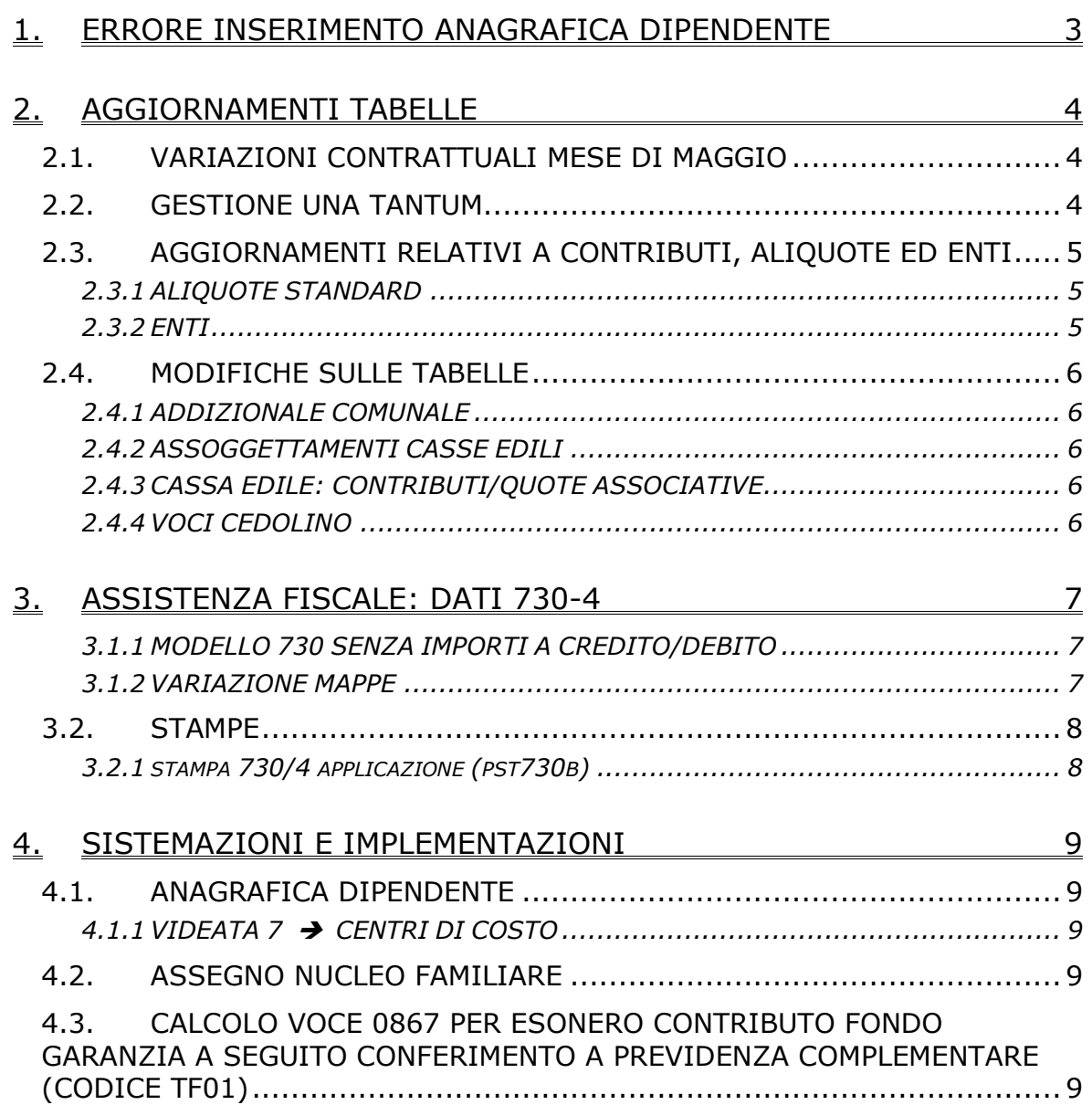

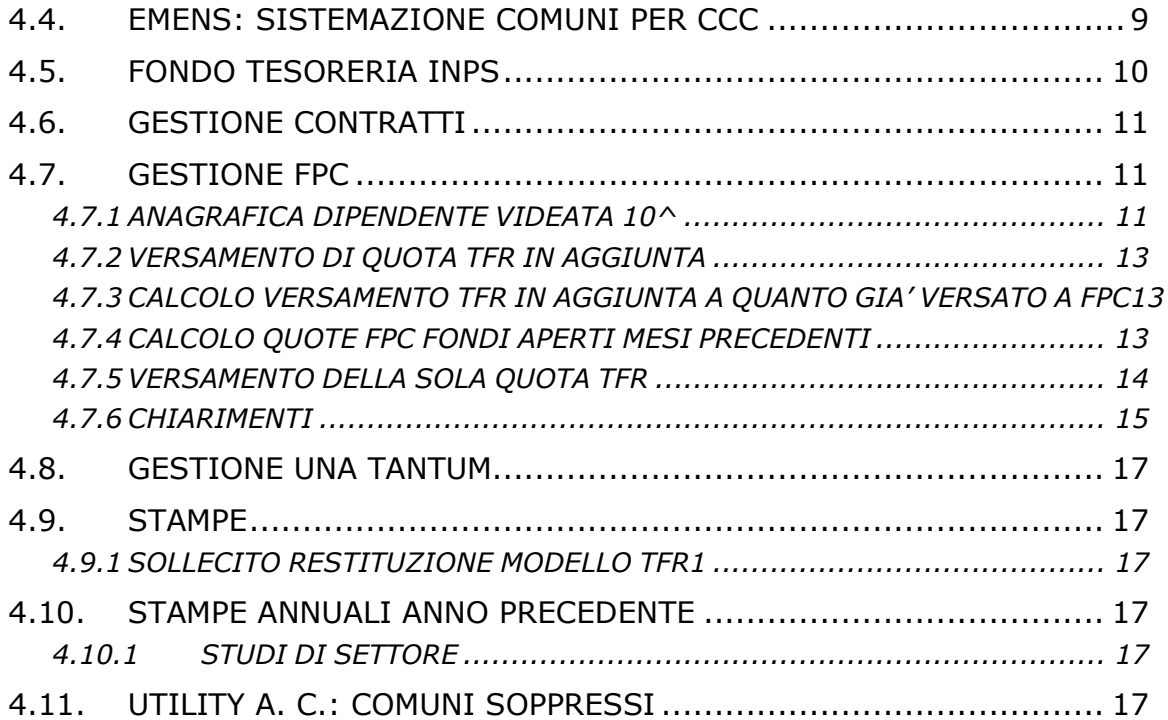

## <span id="page-2-0"></span>**1. ERRORE INSERIMENTO ANAGRAFICA DIPENDENTE**

Con l'aggiornamento del 01/06/2007 è stato sistemato l'errore

#### **"Contattare l'assistenza si è verificato un errore sul file DIPTI-2 nel programma PDIPE. File non ancora aperto.". Codice 4802**

in inserimento nuova anagrafica dipendente .

L'anagrafica veniva comunque creata correttamente.

**Raccomandiamo a tutti gli Utenti che hanno avuto il caso di riconfermare l'anagrafica per il corretto invio al Centro.** 

## <span id="page-3-0"></span>**2. AGGIORNAMENTI TABELLE**

## **2.1. VARIAZIONI CONTRATTUALI MESE DI MAGGIO**

**Edilizia – Artigianato (C013)** come previsto dall'accordo integrativo provinciale di Torino del 23 marzo 2007:

- sono stati inseriti gli elementi provinciali per la nuova suddivisione territoriale di Torino (TO).
- Sono state inoltre effettuate alcune modifiche per la corresponsione dell'una tantum prevista dall'accordo regionale Veneto inserendo il controllo automatico dell'assunzione precedente al 1° agosto 2006 (vedere paragrafo una tantum).

**Edilizia – Industria (A021)** come previsto dall'accordo integrativo provinciale di Palermo del 22 maggio 2007:

- sono stati aggiornati gli elementi provinciali per la suddivisione territoriale di Palermo (PA) con decorrenza aprile 2007, a cura Utente la corresponsione degli arretrati.
- Segnaliamo che in base al rinnovo dell'accordo provinciale di Palermo: l'indennità sostitutiva di mensa aumenta a € 0,30 (importi orari), l'indennità di trasporto per gli operai (in importi orari) aumenta a  $\epsilon$  0,12 (da 2 a 10 Km.) e aumenta a € 0,17 (oltre 10 Km.). L'indennità di trasporto per gli impiegati è fissata: da 2 a 10 Km. in € 0,98 (a giornata) oltre 10 Km. in € 1,37 (a giornata). A cura Utente gestire tali aumenti.
- Sono stati aggiornati gli elementi provinciali per la suddivisione territoriale di Macerata (MC) in particolare è stata inserita la decontribuzione ed è stato inserito l'EET nell'elemento paga 19, sono inoltre stati inseriti gli elementi provinciali per gli impiegati.

**Lapidei – API (B013/4)** da una verifica sul contratto nelle tabelle degli scatti del contratto sono stati incrementati di 0,52 centesimi gli importi unitari degli scatti "antecedenti 31/12/1979" per la suddivisione contrattuale C, come previsto dal contratto integrativo provinciale di Verona.

#### **Ortofrutticoli e agrumari (E063)**

• è stata inserita la prima tranche dell'IVC con decorrenza aprile 2007, a cura Utente la corresponsione degli arretrati.

#### **Terme (E061)**

• sono stati aggiornati i minimi retributivi con decorrenza maggio 2007.

## **2.2. GESTIONE UNA TANTUM**

*Sono state inserite per alcuni contratti le tranches di una tantum da corrispondere per l'erogazione automatica, in caso di cessazione del dipendente, già dal corrente mese. Per l'applicazione automatica si rinvia alla circolare 02/2004, punto 2.7. A cura Utente il controllo dei casi non gestiti in automatico.* 

#### **Edilizia – Artigianato (C013)**

A seguito di nuove implementazioni la procedura ora effettua il controllo automatico e non corrisponde alcun importo ai dipendenti assunti dal 1° agosto 2007. Perciò, diversamente da quanto comunicato in precedenza, non è più a cura dell'Utente la verifica dell'assunzione prima del 1° agosto 2006 per la corresponsione dell'una tantum.

In base alle indicazioni dell'associazione di categoria è stata effettuata un'ulteriore modifica per l'una tantum prevista dall'accordo regionale del Veneto. Ipotizzando la presenza in forza del dipendente anche a giugno 2007, è stata modificata la copertura del 2007 (variandola da 01/01/07-30/06/07 a 01/01/07-31/05/07) per corrispondere anche la quota relativa a giugno 2007 (prima era erogata fino a maggio), è però a

4 Centro Paghe Padova Srl – Aggiornamento del 31/05/2007 e 01/06/2007

<span id="page-4-0"></span>cura Utente verificare i dipendenti cessati a maggio 2007 e diminuire la voce 0560 delle quote non spettanti. Anche nel prossimo mese di giugno in caso di cessazione senza diritto alla quota una tantum di giugno l'Utente dovrà valutare se recuperare tale quota non spettante già erogata a maggio.

Dopo aver effettuato l'aggiornamento, ristampare il prospetto scadenze una tantum (stampa 11 dell'utility a. c.).

Inoltre se elaborando le paghe di maggio 2007 si ritiene di non effettuare l'erogazione della quota relativa a giugno 2007, la gestione è a cura Utente.

## **2.3. AGGIORNAMENTI RELATIVI A CONTRIBUTI, ALIQUOTE ED ENTI**

#### **2.3.1 ALIQUOTE STANDARD**

**Sono state inserite/variate le seguenti aliquote:** 

**H054** "*SCUOLE ELEM. PARIF. ESENTI CUAF (VR)"* variato ente da 3306 a 3352 "CPI"

#### **2.3.2 ENTI**

#### **Sono stati aggiunti/modificati i seguenti enti:**

**3304:** *"INADEL":*è stato inserita in 4ª videata opzioni, Tipo Ente la scelta 6 (Inadel).

**3307:** *"CPIASEP":*è stato inserita in 4ª videata opzioni, Tipo Ente la scelta 3 (Cassa Pensioni Insegnanti).

**3340:** *"INPDAP":*è stata inserita in 4ª videata opzioni, Tipo Ente la scelta 1 (Cassa pensioni statali).

**3352:** *"CPI":*è stato inserita in 4ª videata opzioni, Tipo Ente la scelta 3 (Cassa Pensioni Insegnanti).

**3354:** *"CPDEL":*è stata inserita in 4ª videata opzioni, Tipo Ente la scelta 2 (Cassa pensioni dipendenti enti locali).

**3376:** "*CPDEL.":*è stata inserita in 4ª videata opzioni, Tipo Ente la scelta 2 (Cassa pensioni dipendenti enti locali).

**3377:** "*F.DO PREV.CRED.":*è stata inserita in 4ª videata opzioni, Tipo Ente la scelta 9 (Cassa unica del credito).

**3405:** *"INADEL TFS":*è stato inserita in 4ª videata opzioni, Tipo Ente la scelta 6 (Inadel).

**3406:** "*F.DO PREV.CRED.":*è stata inserita in 4ª videata opzioni, Tipo Ente la scelta 9 (Cassa unica del credito).

**3407:** *"CPDEL":*è stata inserita in 4ª videata opzioni, Tipo Ente la scelta 2 (Cassa pensioni dipendenti enti locali).

**3415:** *"INADEL TFR":*è stato inserita in 4ª videata opzioni, Tipo Ente la scelta 6 (Inadel).

**4431:** *"CPDEL":*è stata inserita in 4ª videata opzioni, Tipo Ente la scelta 2 (Cassa pensioni dipendenti enti locali).

**4432:** "*F.DO CRED. PREV.":*è stata inserita in 4ª videata opzioni, Tipo Ente la scelta 9 (Cassa unica del credito).

**4485** "*ENP.TFR*": inserito nuovo ente per evidenziare a parte la quota della retribuzione lorda mensile dell'impiegato/quadro/dirigente destinata al Fondo TFR dell'Enpaia.

**4486** "*ENP.PREV*": inserito nuovo ente per evidenziare a parte la quota della retribuzione lorda mensile dell'impiegato/quadro/dirigente destinata al Fondo di Previdenza dell'Enpaia.

**4487** "*ENP.INF*.": inserito nuovo ente per evidenziare a parte la quota della retribuzione lorda mensile dell'impiegato/quadro/dirigente destinata all'assicurazione infortuni dell'Enpaia.

**6723/6763** sono stati sistemati i commenti, in quanto per entrambi era riportato "post. 28/04/93" invece ora viene correttamente riportato "ante 28/04/1993".

Centro Paghe Padova Srl – Aggiornamento del 31/05/2007 e 01/06/2007 5

## <span id="page-5-0"></span>**2.4. MODIFICHE SULLE TABELLE**

#### **2.4.1 ADDIZIONALE COMUNALE**

Esaminando il file elencante le addizionali comunali del 2007 presente nel sito web del Ministero delle Finanze sono state riscontrate delle nuove comunicazioni di variazione da parte dei comuni.

Sono state perciò aggiornate nella procedura le percentuali delle addizionali comunali.

#### **2.4.2 ASSOGGETTAMENTI CASSE EDILI**

#### **E' stato variato/inserito l'assoggettamento previdenziale apprendisti per la cassa edile di:**

**Edilcassa Bergamo (BY)** varia da 1,635% a 1,26%, la percentuale trasformata nella procedura (riga 13) varia da 11,514% a 8,873%.

#### **E' stato inserito/variato l'assoggettamento fiscale per la cassa edile:**

**Macerata (MC)**: inserito 0,22%, la percentuale trasformata nella procedura inserita è 1,54%, in precedenza non erano presenti percentuali.

**Palermo (PA)**: varia da 0,54% a 0,5546%, la percentuale trasformata nella procedura varia da 3,8% a 3,9%.

#### **2.4.3 CASSA EDILE: CONTRIBUTI/QUOTE ASSOCIATIVE**

Nelle quote associative del contratto A021 sono stati inseriti i contributi cassa edile per Macerata (MC).

#### **2.4.4 VOCI CEDOLINO**

#### **Sono state variate/create/cancellate le seguenti voci:**

**da 0748 a 0756** create le voci per la gestione degli importi divisi tra coniuge e dichiarante, relativamente a saldo irpef, 1° acconto, 2°/unico acconto (730).

A tutte le voci relative all'assistenza fiscale (modello 730) è stata inserito all'inizio della descrizione "*730:*" per facilitarne la ricerca in ordine alfabetico.

## <span id="page-6-0"></span>**3. ASSISTENZA FISCALE: DATI 730-4**

In aggiunta a quanto precedentemente comunicato per gli importi uguali o inferiori a 12 euro facciamo presente che gli stessi possono essere oggetto di rimborso da 730 nei casi previsti dal Ministero delle Finanze alle cui istruzioni rimandiamo.

#### **3.1.1 MODELLO 730 SENZA IMPORTI A CREDITO/DEBITO**

Nel caso di modello 730 senza alcun importo a debito o credito, per il riporto nel 770 del codice previsto, indicare nella 9^videata dell'anagrafica dipendente, colonna *Storico ass. fiscale*, bottone IRPEF campo *Rettifica conguaglio* il codice **D** e inserire nella colonna *Rif*. il **mese** (rispetto alla versione precedente è ora possibile inserire il mese senza indicare l'importo).

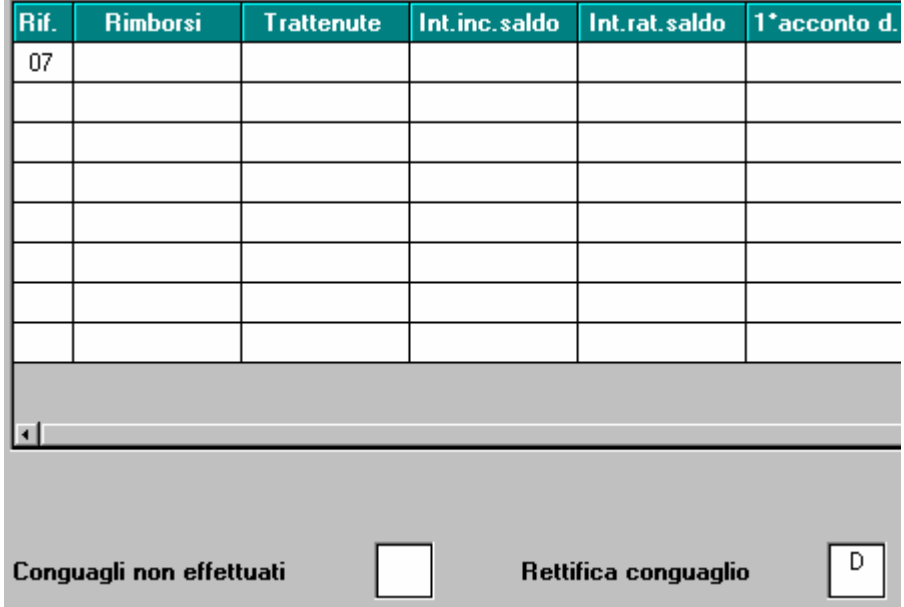

#### **3.1.2 VARIAZIONE MAPPE**

Rispetto alla precedente versione, sono stati previsti i campi per la distinzione dei dati tra dichiarante e coniuge nel caso di dichiarazione congiunta, per gli importi a *Saldo, 1° acconto,* 2*° o unico* acconto. Inoltre abbiamo provveduto a variare la grafica, riportando in un'unica mappa i dati:

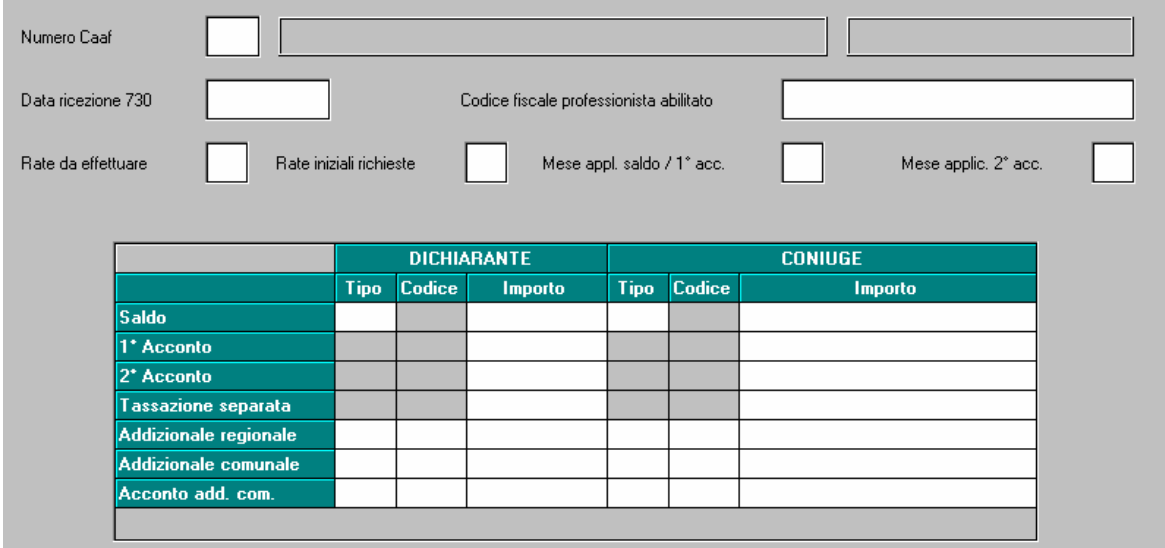

<span id="page-7-0"></span>Quanto imputato il mese scorso è stato automaticamente riportato nella nuova mappa. Nel campo *Mese appl. Saldo / 1° acc.* è stato riportato quanto inserito nel campo *Mese applicazione* precedentemente utilizzato per il saldo:

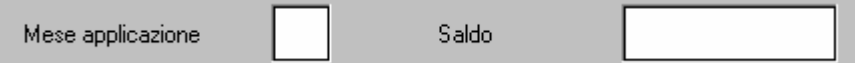

Se non presente il mese (esempio nel caso in cui il dipendente avesse solo differenze per addizionali) il campo *Mese appl. Saldo / 1° acc.* risulta vuoto. Al momento se si entra nella videata verrà segnalato l'errore e verrà chiesto l'inserimento (basterà inserire la scelta G o L); provvederemo ad effettuare una ricerca/sistemazione.

Nel campo *Mese applic. 2° acc.* è stato riportato quanto inserito nel campo *Mese applicazione* precedentemente utilizzato per il secondo acconto:

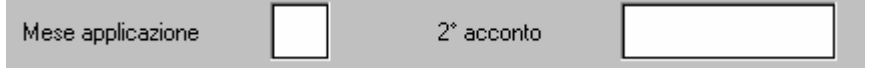

Note:

- il campo *Mese appl. Saldo / 1° acc.* è valido per tutti gli importi inseriti (coniuge e dichiarante) nelle righe saldo, 1° acconto, tassazione separata e addizionali (regionale, comunale e acconto comunale);

- il campo *Mese applicl. 2° acc.* è valido solo per gli importi inseriti (coniuge e dichiarante) nel rigo 2° acconto;

- nella colonna *Tipo* deve essere inserita la C (credito) o la D (debito) distintamente tra coniuge e dichiarante; nel rigo *Acconto add. com.* può essere inserita solo la D (debito);

- nelle caselle *Codice*, devono essere inseriti i codici regione o comune; a cura Utente la verifica del corretto inserimento nel rigo "addizionale comunale" in quanto non viene effettuato nessun controllo sul codice.

- a cura Utente la distinzione tra coniuge e dichiarante di eventuali importi derivanti da dichiarazione congiunta e inseriti il mese scorso cumulativamente:

## **3.2. STAMPE**

#### **3.2.1 STAMPA 730/4 APPLICAZIONE (PST730B)**

Archivi a.c., Utility, Stampe, scelta **Stampa 730/4 - applicazione**: effettua una stampa degli importi presenti nelle anagrafiche dei dipendenti, bottoni *Assistenza fiscale* e/o *Assist. Fiscale int./rett.*, che devono ancora essere elaborati: al momento nella stampa sono presenti i nuovi campi per l'acconto di addizionale comunale, ma non gli importi dei nuovi campi relativi al coniuge.

## <span id="page-8-0"></span>**4. SISTEMAZIONI E IMPLEMENTAZIONI**

## **4.1. ANAGRAFICA DIPENDENTE**

#### **4.1.1 VIDEATA 7 CENTRI DI COSTO**

Se modificata, la descrizione del centro di costo non veniva aggiornata alla conferma della videata. Inoltre la casella è stata ampliata per riportare maggior testo

## **4.2. ASSEGNO NUCLEO FAMILIARE**

Come previsto dalla circolare INPS n. 88 del 18/05/2007, abbiamo aggiornato gli importi del reddito di riferimento e dell'assegno spettante per le **tabelle INPS 14 e 15** (codificate in procedura paghe con le **lettere E e F**).

Nel contempo abbiamo sistemato le seguenti anomalie nella corresponsione di anf a nuclei familiari con più di 7 componenti:

- per la tabella INPS 13 non venivano mai erogati gli aggiuntivi (10% e 61,77 a componente oltre i 7)

- per le tabelle INPS da 14 a 19 venivano corrisposti per ogni componente oltre il settimo ulteriori 53,71 euro invece che 61,77. Le tabelle 14 e 15 vengono comunque ricalcolate in base alla circolare INPS 88.

- per le tabelle INPS da 14 a 19 veniva aumentato del 10% l'assegno spettante ad ogni componente invece che 10% sull'assegno stesso (le tabelle 14 e 15 vengono comunque ricalcolate in base alla circolare INPS 88).

Sarà nostra cura avvisare gli Utenti interessati.

## **4.3. CALCOLO VOCE 0867 PER ESONERO CONTRIBUTO FONDO GARANZIA A SEGUITO CONFERIMENTO A PREVIDENZA COMPLEMENTARE (CODICE TF01)**

E' stato modificato il programma batch "PRICTF01" che calcola l'importo per la voce 0867 per il recupero del fondo garanzia per il mese di gennaio.

Si ricorda che il calcolo dell'importo da recuperare viene effettuato per i dipendenti che hanno effettuato versamenti della quota TFR a FPC; verificando se il campo storico TFR 31 "*Fondo pens. compl. a.c.*" è maggiore di 0.

Per il calcolo vengono letti i dati presenti nella procedura "365" come di seguito riportato:

- 1. Imponibile FAP (campo risultato 152) del mese di gennaio.
- 2. Aliquota fondo garanzia (campo risultato 681) del mese di febbraio

Il programma è stato modificato in quanto se il campo risultato 681 non è valorizzato per i dirigenti la percentuale per il recupero del fondo garanzia sarà pari a 0,4% mentre per gli altri dipendenti sarà pari a 0,2%

3. Aliquota per recupero fondo garanzia (campo risultato 646) del mese di febbraio.

L'importo viene poi calcolato:

Imponibile FAP  $*$  Aliquota fondo garanzia = Fondo garanzia

Fondo garanzia \* Aliquota per recupero fondo garanzia = Importo per voce 0867.

## **4.4. EMENS: SISTEMAZIONE COMUNI PER CCC**

Da questo mese il programma dell'Inps ha implementato i propri controlli, respingendo così le denunce nel caso in cui ai CCC veniva a mancare il codice comune.

Centro Paghe Padova Srl – Aggiornamento del 31/05/2007 e 01/06/2007 9

<span id="page-9-0"></span>Abbiamo così provveduto a creare una apposita utility per la sistemazione automatica del dato.

Utility  $\rightarrow$  ricerche e sistemazioni emens  $\rightarrow \frac{20}{ }$ 

Sistemazione codici comuni

Tale anomalia risulta perché in anagrafica ditta può essere codificato un comune senza il cap corretto.

Chiediamo pertanto a tutti gli Utenti di effettuare un preventivo controllo dei dati inseriti.

## **4.5. FONDO TESORERIA INPS**

Per la gestione del versamento delle quote TFR rimaste in azienda sono state apportate le le seguenti modifiche implementazioni:

- E' stato implementato il programma per permettere l'inserimento della scelta lavoratore ma senza versamento delle quote TFR rimaste in azienda per le ditte con almeno 50 dipendenti, il versamento delle quote TFR, comprensive del mese di elaborazione e dei mesi precedenti, verrà effettuato nel mese successivo quello d'inserimento della scelta lavoratore.

Si ricorda che il versamento delle quote TFR rimaste in azienda va effettuato per le ditte con almeno 50 dipendenti, anagrafica ditta videata 5 → casella "*Media dip. per TFR/FPC*".

Le nuove opzioni andranno indicate in anagrafica dipendente videata  $10 \rightarrow$  casella "*Scelta lavoratore*" come di seguito elencato:

- **5** "*Per ditte con almeno 50 dip.ti come opzione 1 ma senza versamento delle quote TFR al F.do Tesoreria INPS. Con le chiusure mensili l'opzione 5 verrà cambiato in opzione 1*".
- **6** "*Per ditte con almeno 50 dip.ti come opzione 2 ma senza versamento delle quote TFR al F.do Tesoreria INPS. Con le chiusure mensili l'opzione 5 verrà cambiato in opzione 2*".

Applicazione delle nuove opzioni:

- **5** "*Per ditte con almeno 50 dip.ti come opzione 1 ma senza versamento delle quote TFR al F.do Tesoreria INPS. Con le chiusure mensili l'opzione 5 verrà cambiato in opzione 1*".

L'opzione va indicata per il dipendente che decide di mantenere il proprio TFR in Azienda.

Indicando tale opzione le quote TFR rimaste in Azienda non verranno versate al Fondo Tesoreria INPS ma rimarranno in Azienda con le chiusure del mese tale opzione verrà cambiata con opzione 1 e pertanto con gli archivi per l'elaborazione del mese successivo le quote del TFR del mese di elaborazione comprensive delle quote TFR dei mesi precedenti verranno versate al Fondo Tesoreria INPS.

- **6** "*Per ditte con almeno 50 dip.ti come opzione 2 ma senza versamento delle quote TFR al F.do Tesoreria INPS. Con le chiusure mensili l'opzione 5 verrà cambiato in opzione 2*".

L'opzione va indicata per il dipendente che versando una parte del TFR maturato a FPC decide di mantenere la rimanente quota TFR in Azienda.

Indicando tale opzione le quote TFR rimaste in Azienda non verranno versate al Fondo Tesoreria INPS ma rimarranno in Azienda con le chiusure del mese tale opzione verrà cambiata con opzione 2 e pertanto con gli archivi per l'elaborazione del mese successivo le quote del TFR rimaste in Azienda del mese di elaborazione comprensive delle quote TFR dei mesi precedenti verranno versate al Fondo Tesoreria INPS.

- E' stato variato il conteggio delle maggiorazioni per le quote TFR rimaste in Azienda relative ai mesi precedenti a quello di elaborazione per il versamento al Fondo Tesoreria INPS tramite il DM10 con codice CF11 nel quadro B-C.

<span id="page-10-0"></span>Le maggiorazioni verranno calcolate sul numero dei giorni calcolati partendo dal mese successivo quello della quota TFR da versare al mese di elaborazione. Ad esempio:

Se elaborazione del mese di maggio e versamento delle quote TFR rimaste in azienda al Fondo Tesoreria INPS dei mesi di gennaio, febbraio, marzo e aprile. I giorni per il calcolo della maggiorazione applicati per le singole quote TFR di ogni mese verranno applicati come di seguito descritto:

(Quota TFR gennaio x 2,74%) / 365 x 120.

(Quota TFR febbraio x 2,74%) / 365 x 92.

(Quota TFR marzo x 2,74%) / 365 x 61.

(Quota TFR aprile x 2,74%) / 365 x 31.

## **4.6. GESTIONE CONTRATTI**

Nella gestione contratti, utilizzando la funzione F4 per la scelta del contratto dall'elenco generale, è ora presente un'ulteriore colonna "Note" che specifica le associazioni che hanno stipulato il CCNL.

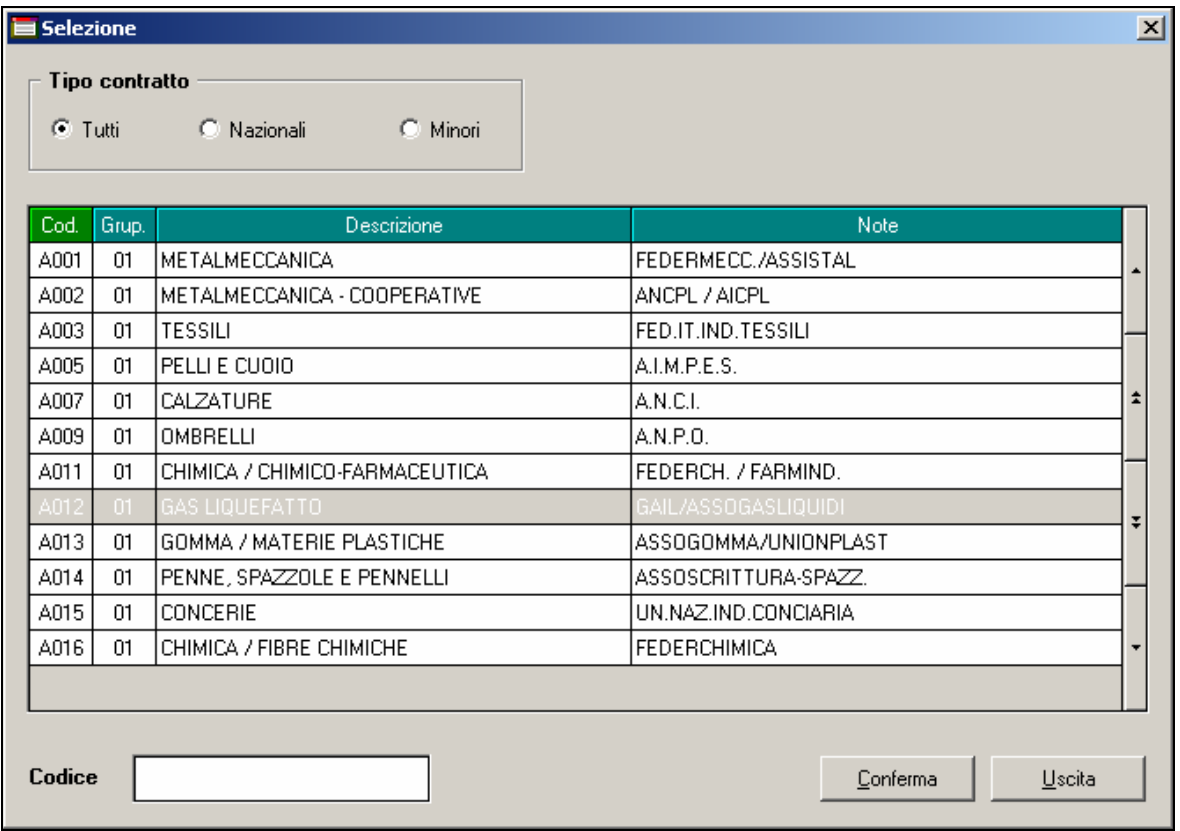

## **4.7. GESTIONE FPC**

#### **4.7.1 ANAGRAFICA DIPENDENTE VIDEATA 10^**

Sono state apportate le seguenti modifiche / implementazioni alla videata 10 "*FPC*".

- Casella "*Codice*": è stato implementato il richiamo degli enti "*FPC*" per visualizzare anche gli enti con gruppo 09, prima veniva proposti solamente gli enti con gruppo 06.

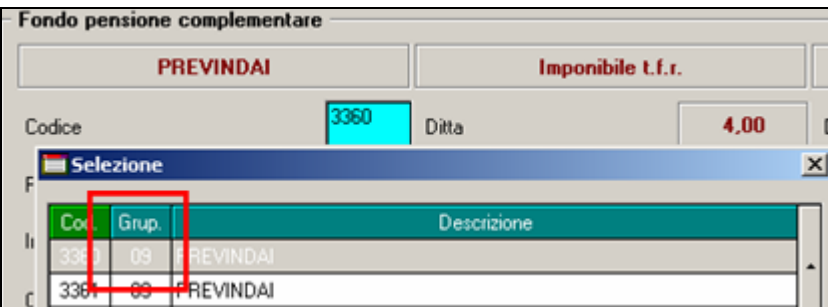

- Casella "*Codice*": se inserito ente 5700 "*FP Aperto*" ma non compilato il codice del Fondo aperto nella casella "*Fondo Aperto*" verrà proposto il seguente messaggio:

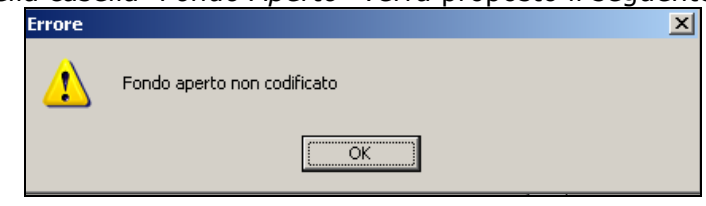

Cliccare il tasto "*OK*" per chiudere il messaggio cancellare l'ente 5700 dalla casella "*Codice*" ed inserire il codice per Fondo aperto nella casella "*Fondo Aperto*"; in automatico verrà riportato l'ente 5700 "*FP Aperto*" nella casella "*Codice*".

- "*Contributo agg. dipendente*": è stato inserito un controllo nella compilazione delle caselle "*Percentuale*" e "*Importo*" se compilate entrambe verrà proposto uno dei seguenti messaggi:

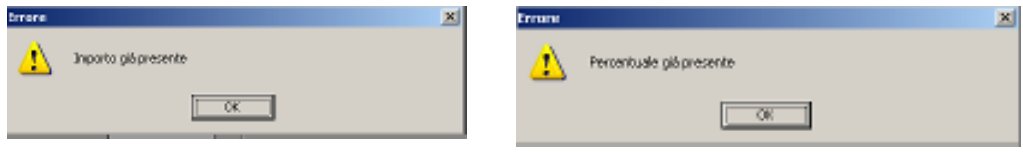

Cliccare il tasto "*OK*" per chiudere il messaggio e cancellare il valore inserito in una delle 2 caselle.

- Casella "*Scelta lavoratore*": sono stati inseriti ulteriori controlli in inserimento opzione come di seguito riportato:
	- $\circ$  Se inserito opzione 1 o 5 e casella "Codice" è compilata verrà proposto il seguente messaggio:

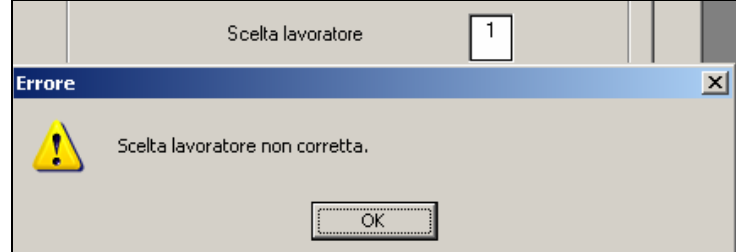

Cliccare il tasto "*OK*" per chiudere il messaggio è cambiare opzione.

o se inserito opzione 2 o 6 e la casella "*Codice*" non è compilata verrà proposto il seguente messaggio:

<span id="page-12-0"></span>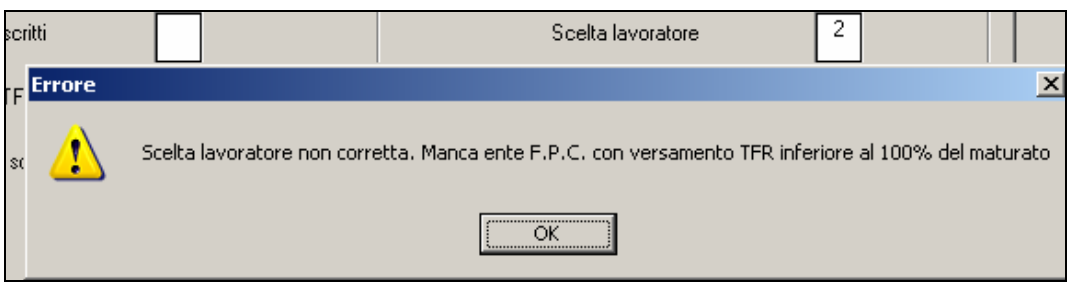

Cliccare il tasto "*OK*" per chiudere il messaggio è cambiare opzione.

## **4.7.2 VERSAMENTO DI QUOTA TFR IN AGGIUNTA**

E' stato implementato il programma per il calcolo della quota TFR a FPC prevista dall'ente nel caso il dipendente decida versare tutta la quota residua a FPC. In tal caso nella casella "*Perc. calcolo FPC solo TFR*" indicare il valore 100,00.

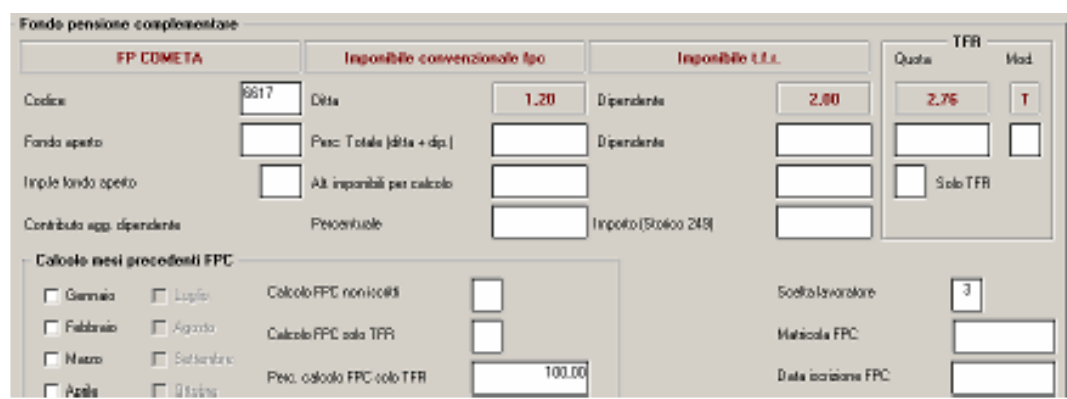

Il programma dopo aver calcolato la quota TFR come da ente FPC verserà il restante TFR come TFR aggiuntivo ad FPC.

Ad esempio dipendente con ente FPC 6616 che prevede il versamento della quota TFR pari al 2,76% dell'imponibile TFR pari ad euro 2501,62:

Quota TFR maturato nel mese euro 172,14.

Quota TFR da ente FPC euro 69,04.

Quota TFR aggiuntivo euro 103,10 (172,14 – 69,04).

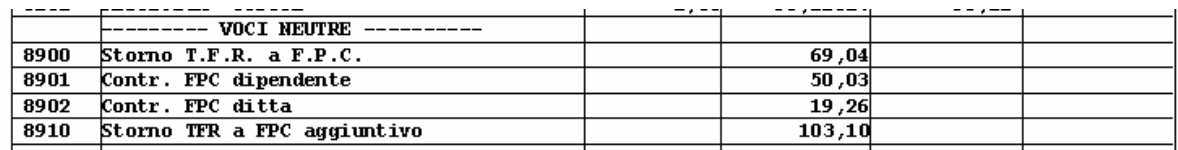

#### **4.7.3 CALCOLO VERSAMENTO TFR IN AGGIUNTA A QUANTO GIA' VERSATO A FPC**

E' stato implementato il programma per il calcolo della quota TFR aggiuntiva relativa ai mesi precedenti nel caso il dipendente decida versare tutta la quota residua a FPC. In tal caso nella casella "*Perc. calcolo FPC solo TFR*" indicare il valore 100,00. Le quote TFR in aggiunta verranno calcolate sul TFR rimasto in Azienda.

#### **4.7.4 CALCOLO QUOTE FPC FONDI APERTI MESI PRECEDENTI**

E stato implementato il programma per calcolare le quota TFR da versare al Fondo Aperto relative ai mesi precedenti.

Per il calcolo delle quote TFR dei mesi precedenti impostare la videata come di seguito riportato:

Centro Paghe Padova Srl – Aggiornamento del 31/05/2007 e 01/06/2007 13

<span id="page-13-0"></span>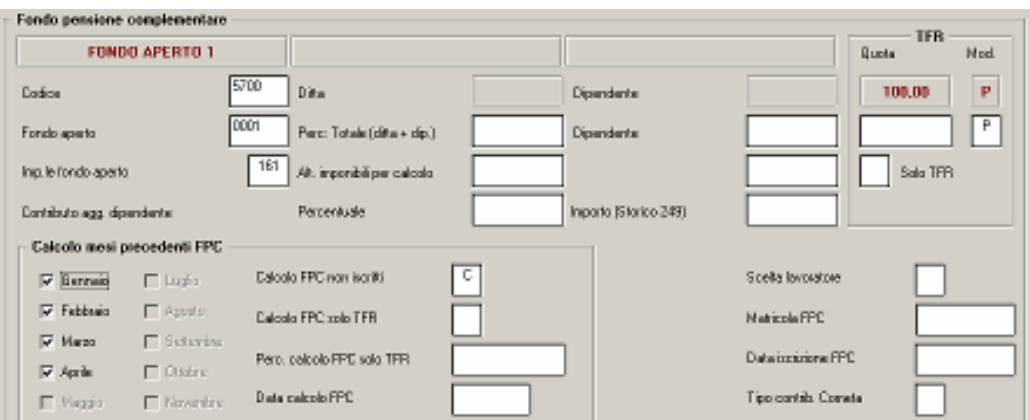

Eventuali quote a carico del dipendente dovranno essere inserite successivamente il calcolo delle quote TFR da bottone "*Dati F.P.C.*" nella colonna "*Ctr. Dip.*".

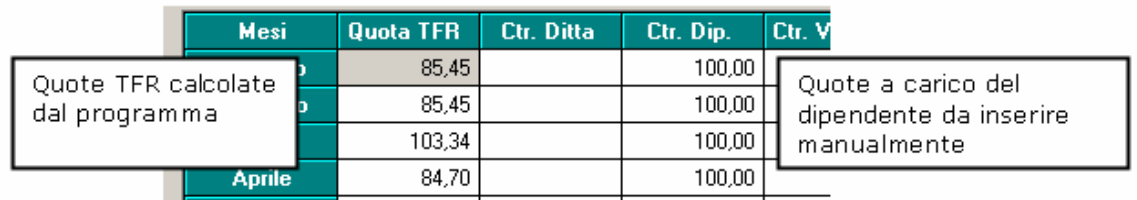

#### **4.7.5 VERSAMENTO DELLA SOLA QUOTA TFR**

Nel caso di impostazione del versamento della sola quota TFR a FPC, casella "*Solo TFR*" con opzione "*S*" ed ente impostato relativo a FONCHIM il non verrà calcolato il contributo assicurativo a carico della ditta pari allo 0,2% dell'imponibile TFR.

#### <span id="page-14-0"></span>**4.7.6 CHIARIMENTI**

- - **Calcolo FPC non iscritti**: casella per impostare il calcolo FPC a dipendenti senza iscrizione a FPC ma che comunicano l'adesione a FPC dal mese di gennaio 2007 in poi e con versamento delle quote FPC al relativo fondo da effettuarsi nel mese di luglio. E' collegata una tabella con le seguenti scelte:
	- **C**: "*Calcolo contributi fpc mese di elaborazione e mesi precedenti con: riporto su cedolino paga, contabile, DM10 e storicizzazione, ma senza riporto nel file della "gestione fpc*".

Calcola e trattiene le quote dei mesi precedenti e quello del mese di elaborazione nel cedolino ma senza versamento a F.P.C. che verrà effettuato successivamente nel mese di luglio.

- **S**: "*Calcolo contributi fpc mese di elaborazione e mesi precedenti con solo storicizzazione*" (NO riporto su cedolino paga).

Storicizza le quote dei mesi precedenti e quello di elaborazione senza trattenuta nel cedolino. La trattenuta di tutte le quote, comprensive del mese di elaborazione e dei precedenti, verrà effettuata nel mese di giugno, mentre il versamento a F.P.C. con il mese di luglio.

-**Calcolo FPC solo TFR**: casella per impostare il calcolo FPC a:

- **1. dipendenti già iscritti a FPC ma che comunicano la volontà di aumentare la loro quota TFR a FPC dal mese di gennaio 2007 in poi e con versamento della differenza in aggiunta della quota TFR a FPC al relativo fondo da effettuarsi nel mese di luglio.**
- **C**: "*Calcolo contributi fpc solo TFR in aggiunta mese di elaborazione e mesi precedenti con: riporto su cedolino paga, contabile, DM10 e storicizzazione, ma senza riporto nel file della "gestione fpc*".

Le quote TFR in aggiunta per F.P.C., comprensive delle quote del mese di elaborazione e delle eventuali quote dei mesi precedenti verranno riportate nel cedolino, nei contabili, nel DM10.

Non verranno però riportate nel file per il caricamento dei dati nella "*Gestione F.P.C.*". Verranno calcolate e trattenute però le quote come da ente FPC impostato.

- **S**: "*Calcolo contributi fpc solo TFR in aggiunta mese di elaborazione e mesi precedenti con solo storicizzazione*" (NO riporto su cedolino paga).

La quota TFR in aggiunta per F.P.C., del mese di elaborazione verrà calcolata e solamente storicizzate in anagrafica videata  $10 \rightarrow$  bottone "*Dati F.P.C*." nel rigo del mese di elaborazione.

Le quote del TFR in aggiunta non verranno però riportate nel file per il caricamento dei dati nella "*Gestione F.P.C.*".

Verranno calcolate e trattenute però le quote come da ente FPC impostato.

- **2. dipendenti che comunicano la volontà di versare solo la quota TFR a FPC dal mese di gennaio 2007 in poi al relativo fondo da effettuarsi nel mese di luglio.**
- **T**: "*Calcolo contributi fpc per versamento solo TFR mese di elaborazione e mesi precedenti con: riporto su cedolino paga, contabile, DM10 e storicizzazione, ma senza riporto nel file della "gestione fpc*".

Le quote TFR per F.P.C., comprensive delle quote del mese di elaborazione e delle eventuali quote dei mesi precedenti verranno trattenute nel cedolino.Non verranno però riportate nel file per il caricamento dei dati nella "*Gestione F.P.C.*".

- **Z**: "*Calcolo contributi fpc per versamento solo TFR mese di elaborazione e mesi precedenti con solo storicizzazione*". (NO riporto su cedolino paga).

Le quote TFR per F.P.C., del mese di elaborazione verranno calcolate e solamente storicizzate in anagrafica videata 10 bottone "*Dati F.P.C.*" nel rigo del mese di elaborazione.

## <span id="page-16-0"></span>**4.8. GESTIONE UNA TANTUM**

Nelle videate dell'una tantum dei vari contratti, è stata inserita una nuova colonna "*Assunto ante*" per una nuova implementazione richiesta da particolari gestioni al fine di corrispondere gli importi una tantum ai dipendenti assunti prima di una certa data. E' stata inoltre modificata la dicitura della colonna "*data assunzione*" in "*in forza al*".

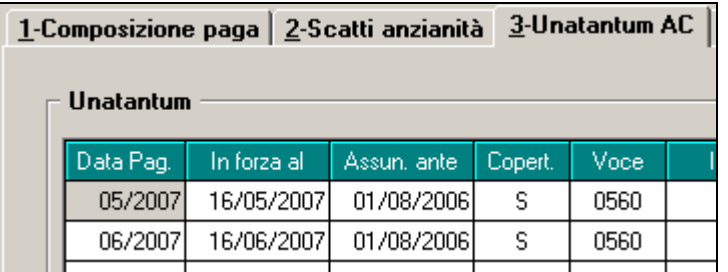

## **4.9. STAMPE**

#### **4.9.1 SOLLECITO RESTITUZIONE MODELLO TFR1**

Sono state apportate le seguenti modifiche / implementazioni:

- - Non viene più prodotta la stampa "*Sollecito restituzione modello TFR1*" presente in "Utility A.C."  $\rightarrow$  "Stampe" per i dipendenti assunti nel 2007 testando la data assunzione.
- Viene data la possibilità di effettuare tale stampa in ordine alfabetico spuntando la

nuova scelta: "*Ordine alfabetico*" .

## **4.10. STAMPE ANNUALI ANNO PRECEDENTE**

#### **4.10.1 STUDI DI SETTORE**

Risolta l'anomalia per la quale il numero dei collaboratori risultava troncato alle 3 cifre, esempio 1234 veniva visualizzato 234, 1001 veniva visualizzato 1 (gli zeri risultavano non significativi).

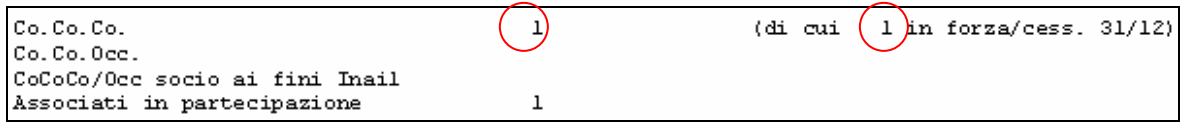

## **4.11. UTILITY A. C.: COMUNI SOPPRESSI**

Abbiamo creato una nuova utility in a. c. > Controllo archivi > comuni soppressi per la ricerca dei comuni soppressi inseriti nell'anagrafica ditta/dipendente (viene testato il CAP se 99999). La stampa che viene prodotta può essere utile per la verifica, nelle varie caselle relative ai comuni presenti in anagrafica ditta e dipendente, dei casi di anomalo inserimento a causa della medesima denominazione. Ad esempio la presenza in anagrafica del comune soppresso Rovereto (CR) invece di Rovereto (TN) o del comune soppresso Vignola (TN) invece di Vignola (MO).

A cura Utente valutare la sostituzione del comune presente.